# הגדרת כרטיס קול / אוזניות / רמקולים בקיובס 12/13

## דבר ראשון נוודא שהרמקולים עובדים במחשב

#### לאחר מכן נפתח את קיובס

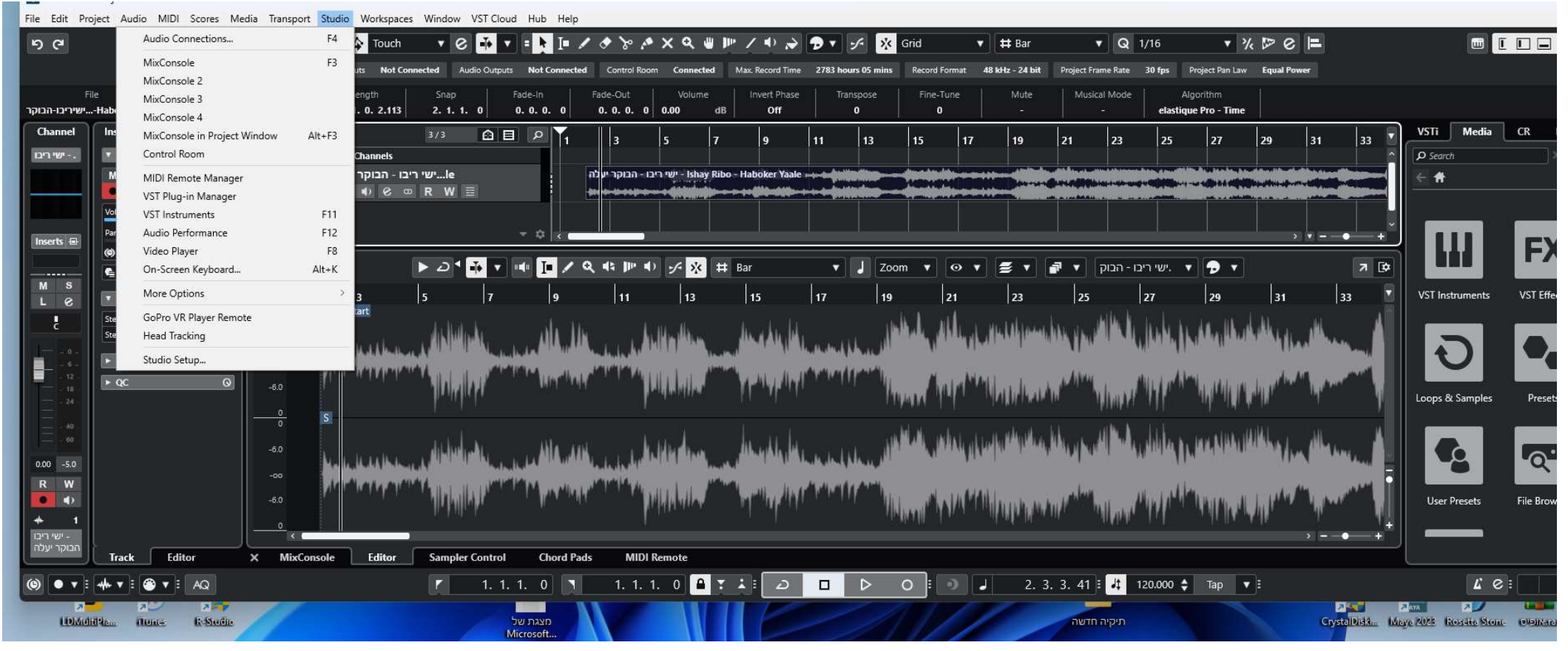

נבחר לשונית סטודיו (studio (

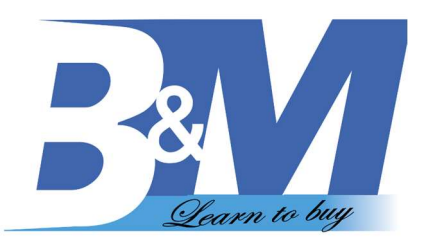

נלחץ על סטודיו סטופ (STUDIO SETUP)

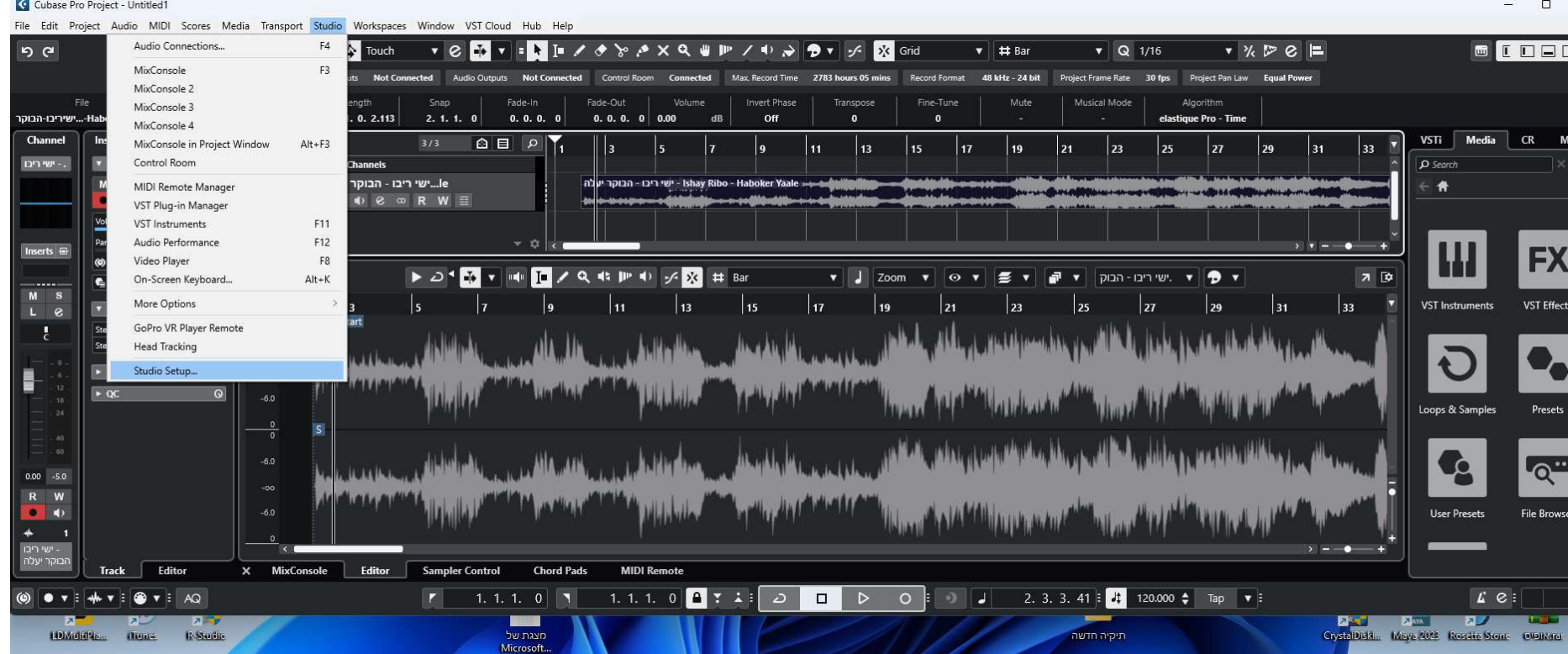

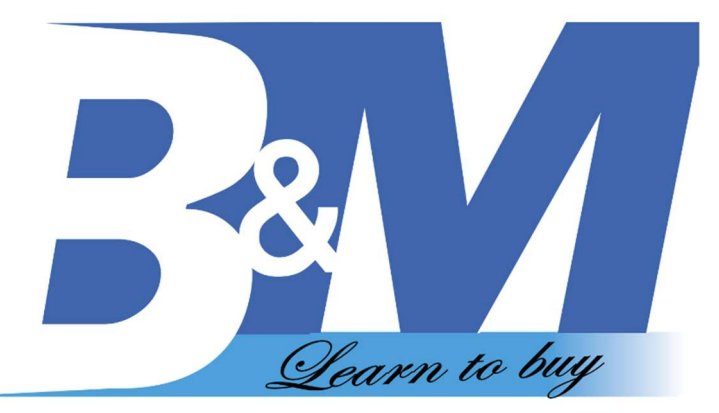

 $\times$  27 **G** Studio Setup *<u>Inchester</u>* **Devices Generic Low Latency ASIO Driver 30 0.4 000 00**  $\frac{1}{2}$  144 + Add Device Control Panel Input Latency 40.000 ms  $\blacktriangledown$ Clock Source Internal Output Latency 20.000 ms **\*\*** Audio System **Externally Clocked** Generic Low Latency ASIO Driver Ð  $\overline{\phantom{a}}$ MIDI Direct Monitoring MIDI Port Setup 29 Reset Ports [11] MIDI Remote Port System Name Show As Visible State  $1/O$ Remote Devices (Legacy) ☑ Out Speakers (Realtek(R) Audio) 1 Speakers (Realtek(R) Audio Active [11] Track Quick Controls ☑ Active Out Speakers (Realtek(R) Audio) 2 Speakers (Realtek(R) Audio **TTT** VST Quick Controls Transport Record Time Max Time Display Video

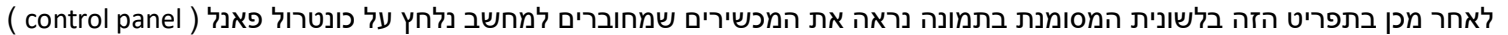

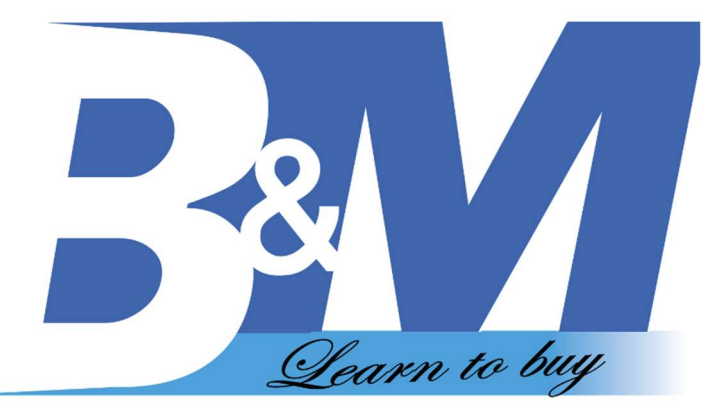

# ונסמן עם ה איקס את הרמקול הרצוי ונראה שהשמע מופיע כל 48000 כמו בתמונה

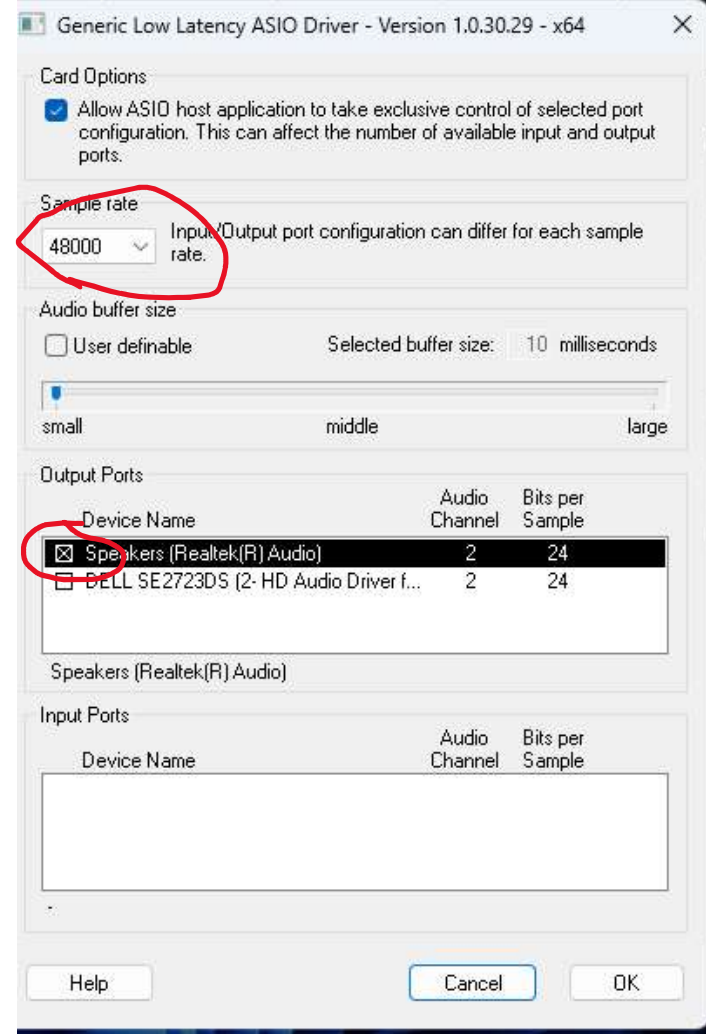

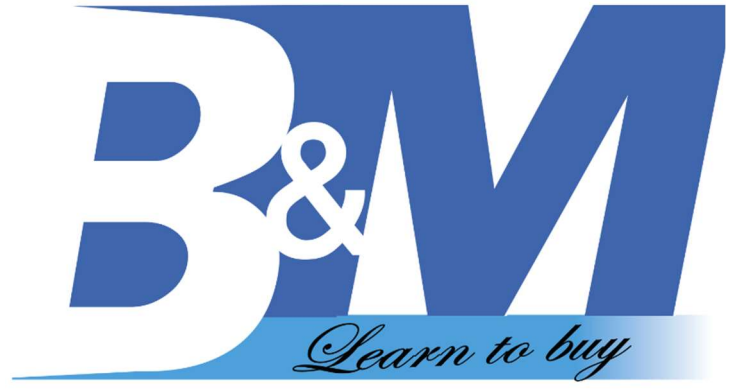

# לאחר מכן אמורים לשמוע בקיובס אם זה עדיין לא עובד

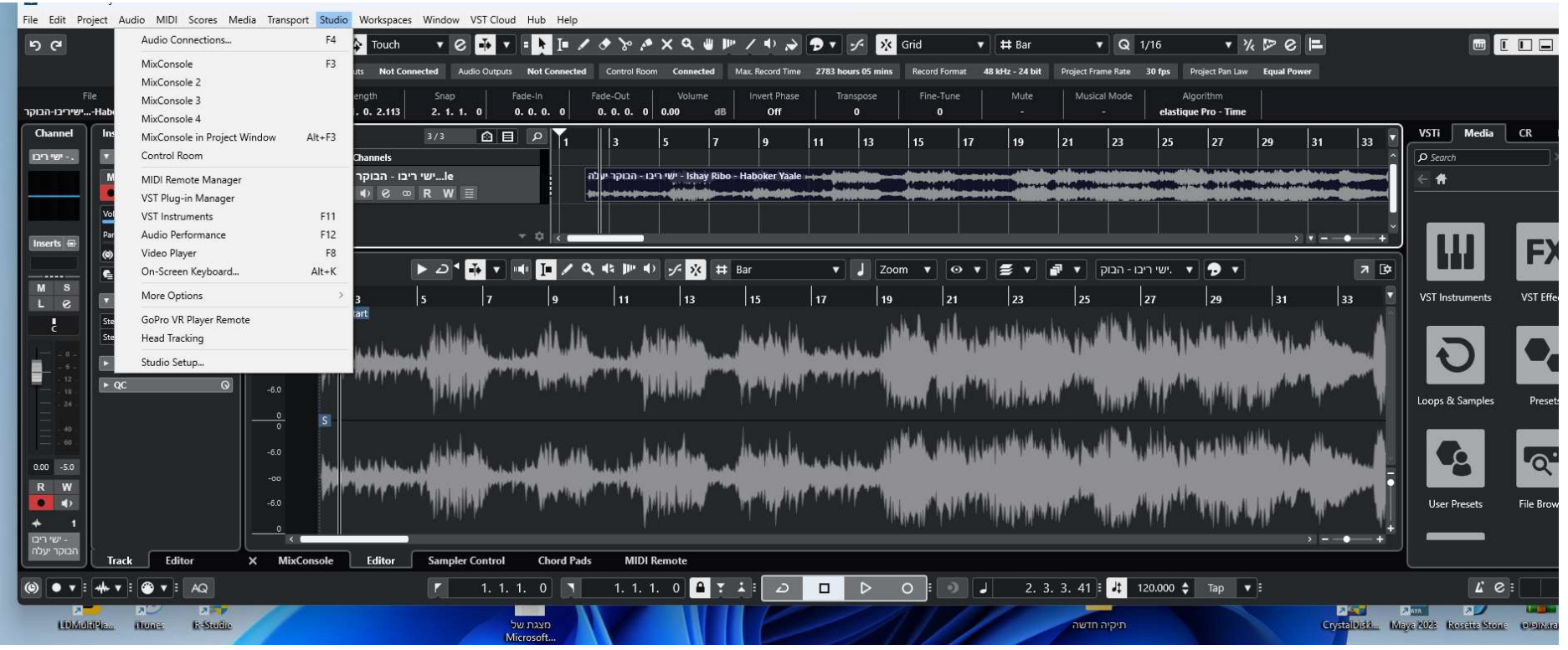

## נכנס שוב לסטודיו ואז נלחץ הכי למעלה או על קיצור F4

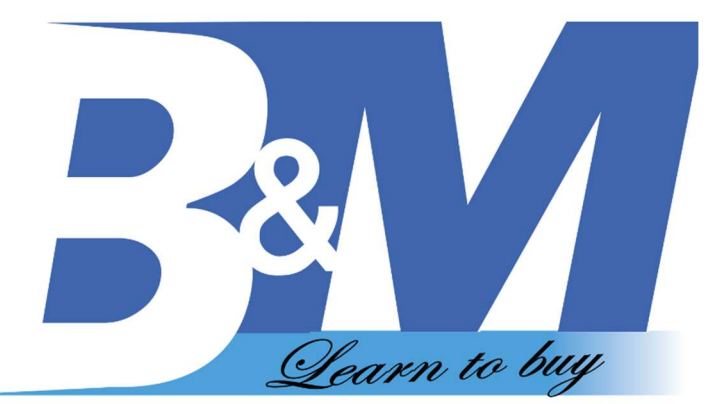

יפתח החלונית הזאת נלך ללשונית room control יופיע לנו כמו למטה מוניטור connected not

נלחץ עליו ונבחר את האופציה השנייה

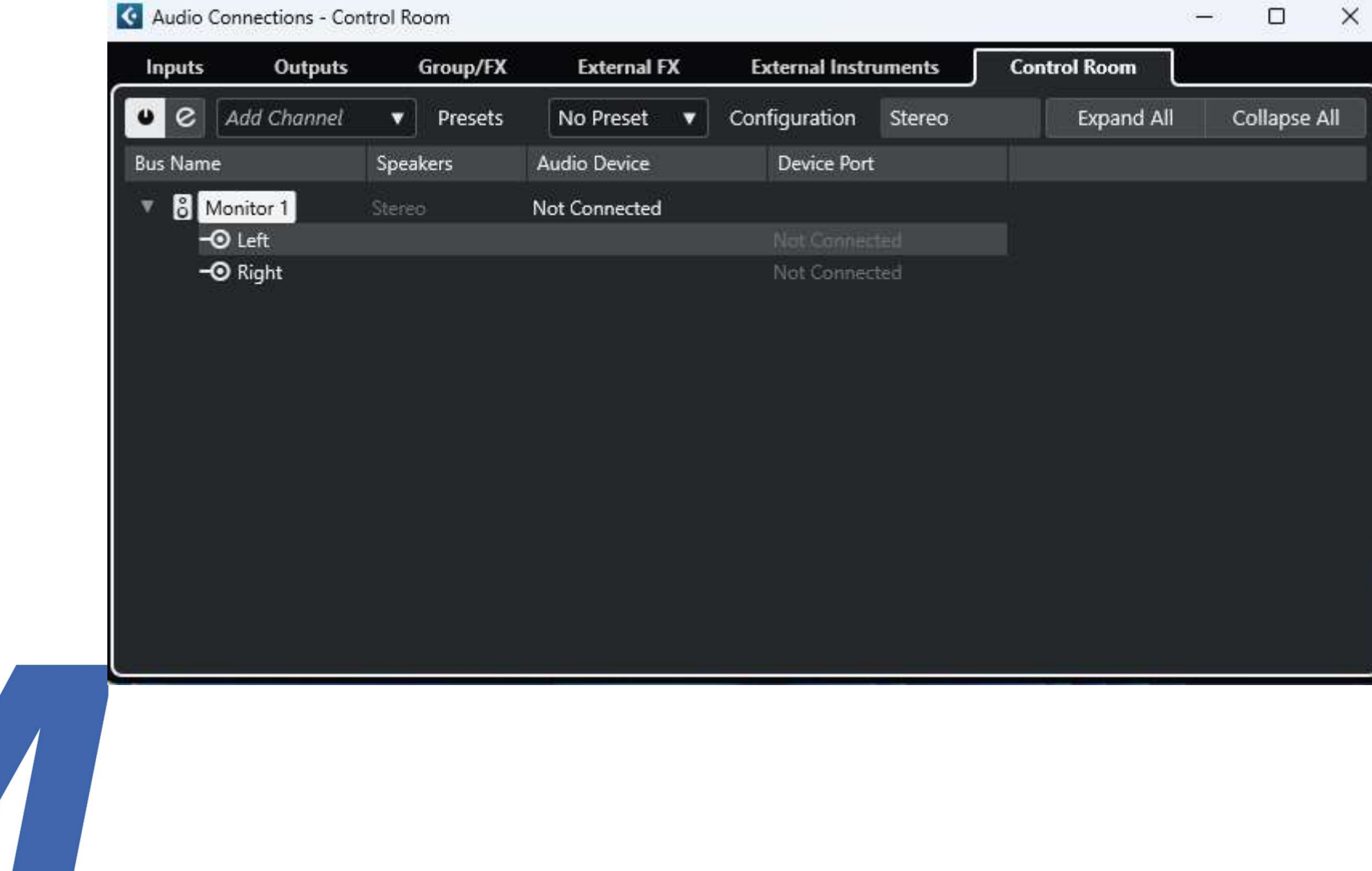

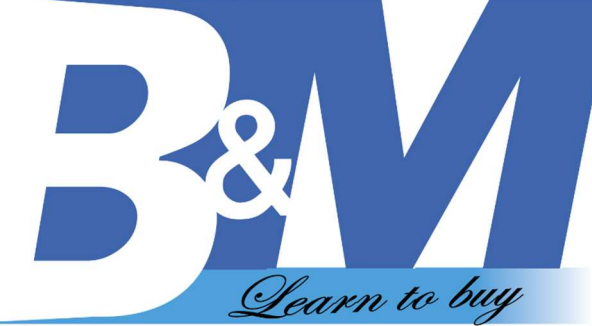

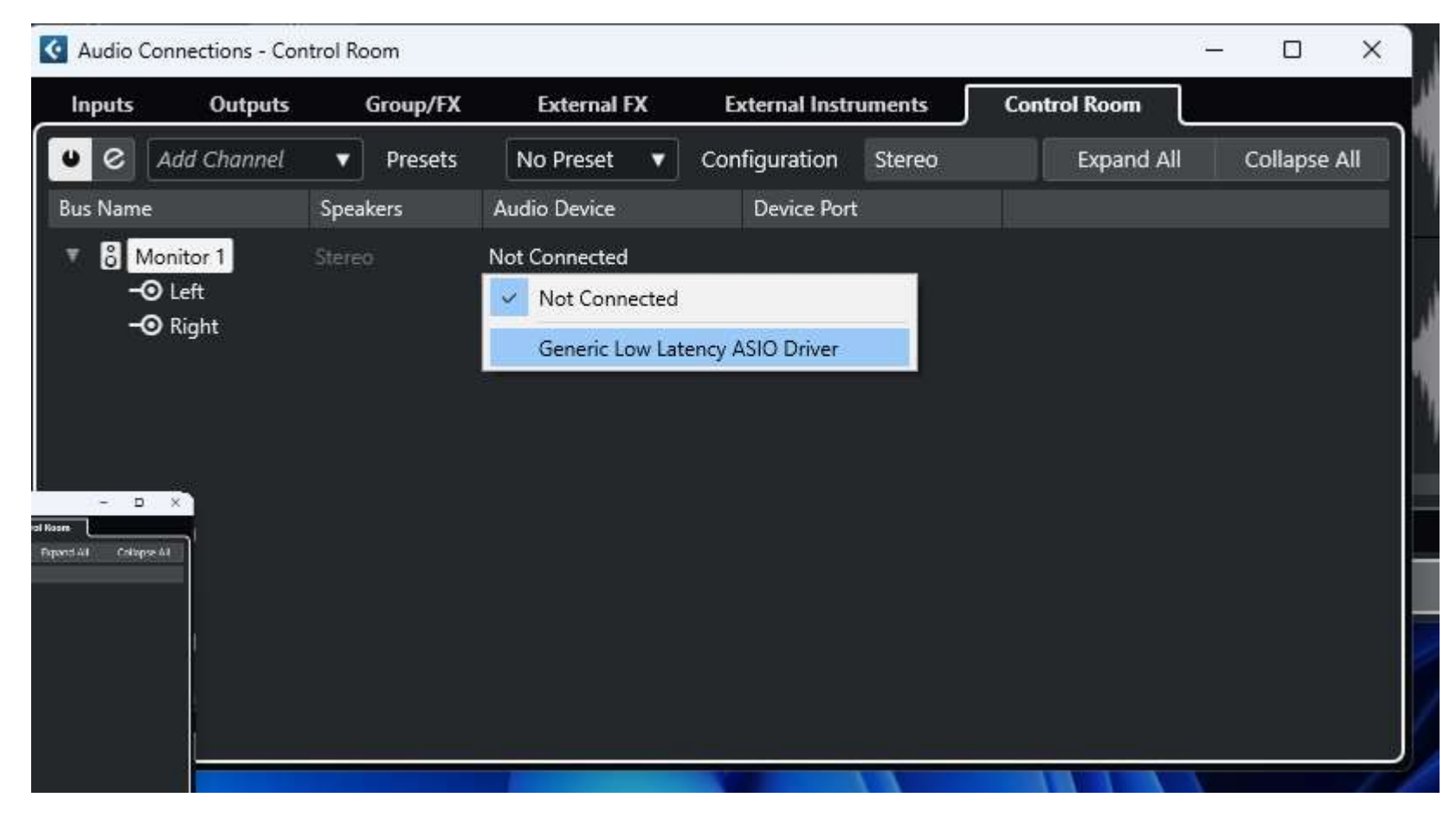

לאחר מכן הכל יעבוד בעז''ה בברכה בי אנד אם

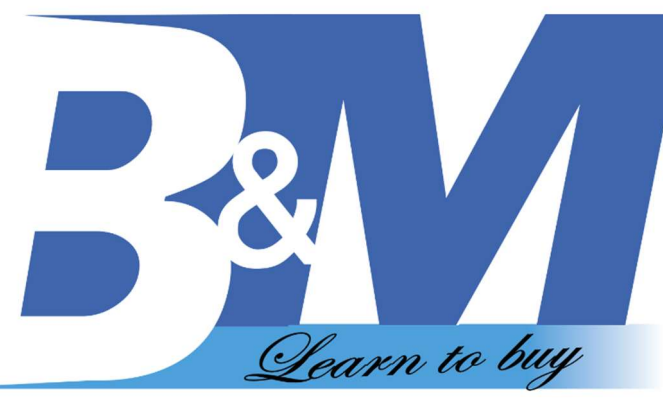